## **Δελτία Δήλωσης Δαπανών**

1. Προσθήκη λειτουργίας «Επικαιροποίηση Δελτίων Αναφοράς».

Στην καρτέλα Γενικά Στοιχεία, κατά την δημιουργία του δελτίου, συμπληρώνονται τα δελτία αναφοράς (ΤΔΠ και ΤΔΥ) βάσει των οποίων γίνονται όλοι οι έλεγχοι επικύρωσης του ΔΔΔ. Σε ορισμένες περιπτώσεις έχει γίνει επικαιροποίηση αυτών των δελτίων αναφοράς και χρειάζεται να αλλάξουν στο ΔΔΔ. Αυτό γίνεται μέσω του καινούργιου κουμπιού «Επικαιροποίηση Δελτίων Αναφοράς» το οποίο ενημερώνει τα σχετικά δελτία με την έκδοση που είναι σε ισχύ.

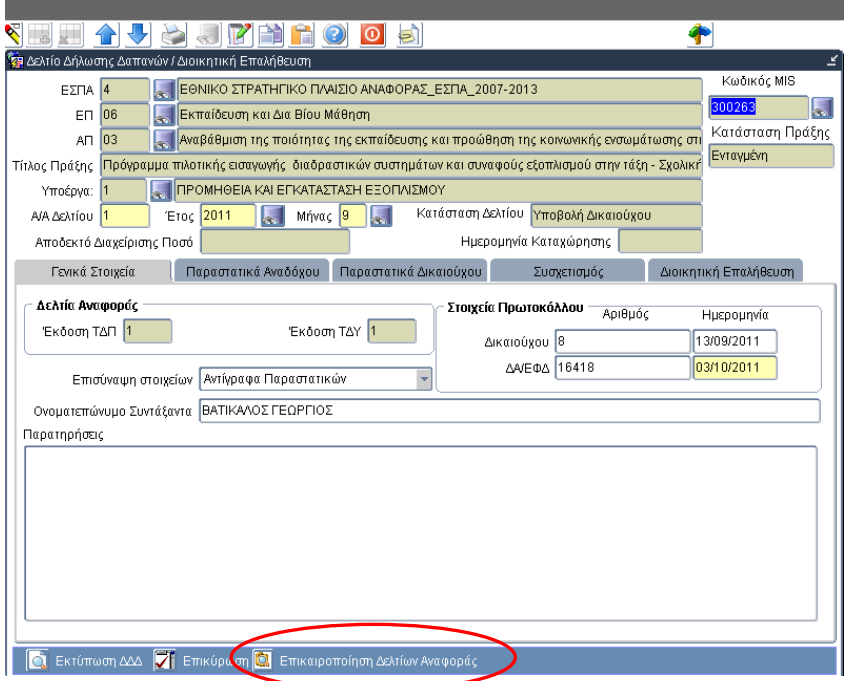

Το κουμπί αυτό είναι ενεργό μόνο σε ΔΔΔ σε καταστάσεις «Υπό Επεξεργασία» και «Υποβολή Δικαιούχου». Κατάλληλο μήνυμα ενημερώνει τον χρήστη για την αλλαγή που θα συμβεί και αυτός επιβεβαιώνει ή ακυρώνει.

Σημειώνεται ότι με αυτό τον τρόπο όλοι οι έλεγχοι επικύρωσης των ΔΔΔ στηρίζονται στις εκδόσεις των ΤΔΠ και ΤΔΥ που βρίσκονται σε ισχύ. Επιπλέον, ο έλεγχος του ΔΔΔ δεν είναι δυνατός αν δεν έχουν ενημερωθεί σωστά τα δελτία αναφοράς, καθώς σχετικός έλεγχος επικύρωσης αποτρέπει τον έλεγχο και παρέχει το απαιτούμενο μήνυμα στον χρήστη.

2. Διαγραφή έκδοσης διοικητικής επαλήθευσης.

Γίνεται πλέον μόνο από το πεδίο με τον αύξοντα αριθμό της έκδοσης διοικητικής επαλήθευσης.

## **Ενημέρωση αλλαγών στο ΟΠΣ ΕΣΠΑ**

Εγκατάσταση στην Παραγωγή: 27/01/2012

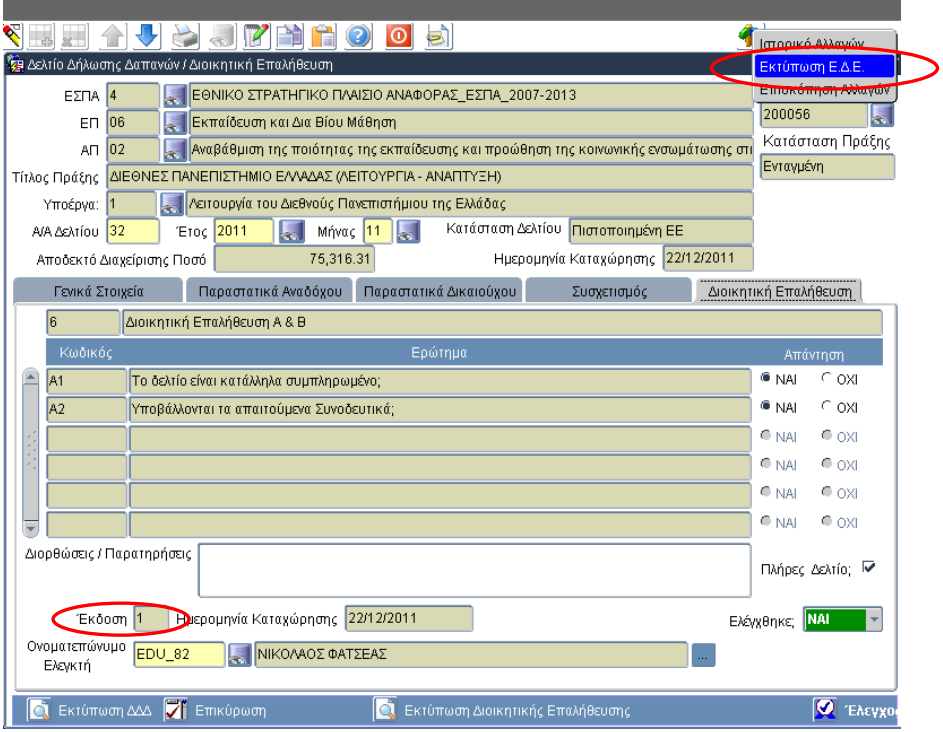

3. Προσθήκη εκτύπωσης Έκθεσης Διοικητικής Επαλήθευση

Η εκτύπωση αυτή, η οποία παρέχει υποσύνολο των πληροφοριών που περιέχει η Λίστα Διοικητικής Επαλήθευσης, είναι διαθέσιμη από τις Λοιπές Λειτουργίες με δεξί κλικ.

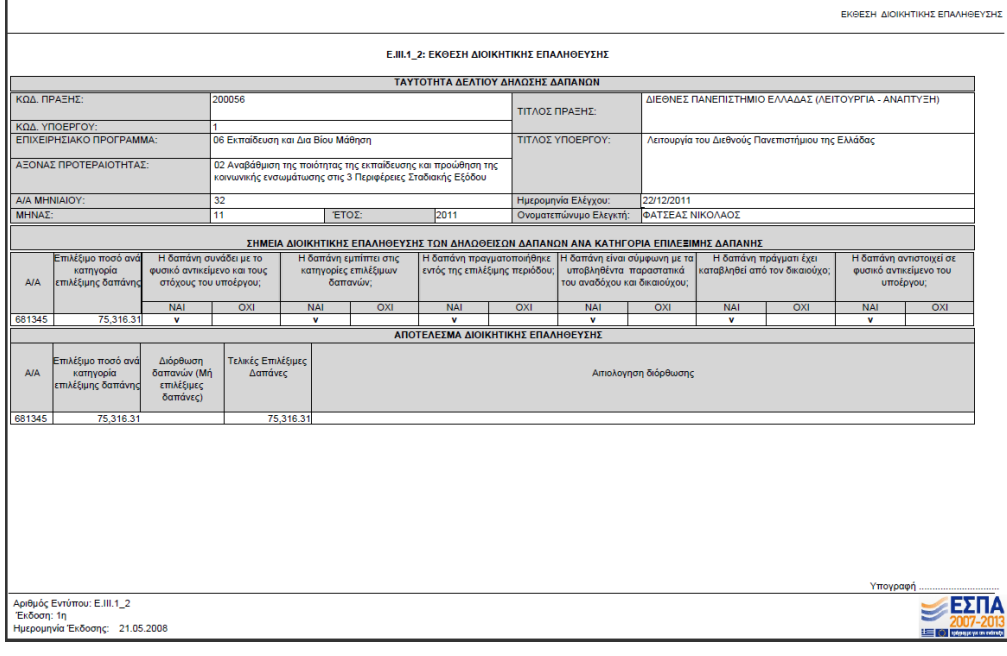